# 4. Roots of algebraic and transcendental equations

- Roots of algebraic (polynomial) equations
- User-defined functions
- Roots of transcendental equations
- Symbolic computation

## Roots of polynomial equations: roots

• To find the roots of a  $2^{nd}$  order polynomial equation  $x^2-x-2=(x-2)(x+1)=0$ , type as follows:

```
>> C=[1,-1,-2];
>> roots(C)
ans =
2
-1
```

• Roots of a  $3^{rd}$  order equation  $x^3+1=0$  are calculated as follows:

```
>> C=[1,0,0,1];
>> roots(C)
ans =
-1.00000 + 0.00000i
0.50000 + 0.86603i
0.50000 - 0.86603i
```

#### User-defined functions

You can define an arbitrary function by writing a script of the form:

```
function [y1,...,yN] = myfun(x1,...,xM)
y1 = ...
end
```

Save the following script into, say, "myfun.m"

```
#myfun.m
function y = myfun(x)
y = x^2+sin(x)-1;
end
```

You can call it as a function in the following ways:

```
>> myfun(0)
ans = -1
>> myfun(1)
ans = 0.84147
```

Remark: These commands must be run in the same directory (folder) as myfun.m was saved. Or you can add the directory where myfun.m exists to Octave's load path; type "help path" for details.

## Anonymous function

 You can use anonymous function, which is another way of creating a user-defined function

```
>> myfun1 = @(x) (x^2+sin(x)-1);
>> myfun1(1)
ans = 0.84147
```

• An example of functions with two (and more) variables:

```
>> myfun2 = @(x,y) (x.^2+y.^2+x.*y);
>> [X,Y] = meshgrid(-10:10);
>> mesh(X,Y,myfun2(X,Y))
```

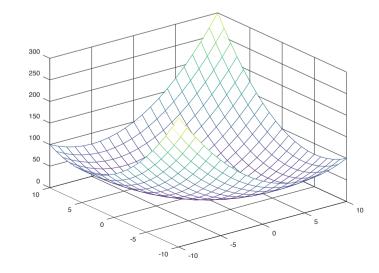

Remark: The use of  $x.^2$  instead of  $x^2$  above makes it possible to deal with the case when x is a matrix (or a vector or even a tensor).

## Roots of transcendental equation: fsolve

• To find roots of  $x^2 + \sin(x) - 1 = 0$ , type as follows:

```
>> fsolve(@(x) x^2+\sin(x)-1, 1.0)
ans = 0.63673
>> fsolve(@(x) x^2+\sin(x)-1, -1.0)
ans = -1.4096
```

- fsolve tries to find a root starting from given initial value
- It can fail to find any root; the success depends on the equation and the provided initial values

**20.1 Solvers** From https://www.gnu.org/software/octave/doc/

Octave can solve sets of nonlinear equations of the form

```
F(x) = 0
```

using the function *fsolve*, which is based on the MINPACK subroutine *hybrd*. This is an iterative technique so a starting point must be provided. This also has the consequence that convergence is not guaranteed even if a solution exists.

```
Function File: fsolve (fcn, x0, options)
Function File: [x, fvec, info, output, fjac] = fsolve (fcn, ...)
```

Solve a system of nonlinear equations defined by the function fcn.

fcn should accept a vector (array) defining the unknown variables, and return a vector of left-hand sides of the equations. Right-hand sides are defined to be zeros. In other words, this function attempts to determine a vector x such that fcn (x) gives (approximately) all zeros.

x0 determines a starting guess. The shape of x0 is preserved in all calls to fcn, but otherwise it is treated as a column vector.

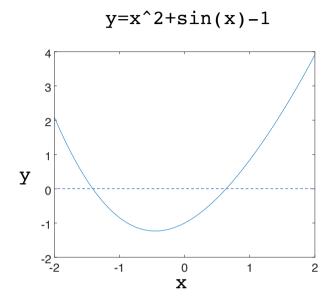

# Symbolic package

- Extends Octave to enable symbolic computation
  - Function solve in MATLAB has not been implemented as of today
- To install symbolic package, visit <a href="https://github.com/cbm755/octsympy">https://github.com/cbm755/octsympy</a> and follow the instruction.
- To use this package, type the following in Command Window:

```
>> pkg load symbolic
```

 To start symbolic computation, you must first declare a symbolic variable by syms

A symbolic representation of a function:

>> 
$$x^2+\sin(x)-1$$
  
ans =  $(sym)$   
2  
 $x + \sin(x) - 1$ 

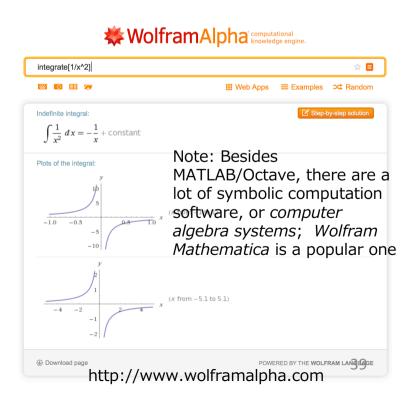

## Symbolic package: factorization

Factorization of a polynomial: factor

# Symbolic package: differential

• Symbolic differential: diff

```
\Rightarrow diff(x^2+sin(x)-1)
ans = (sym) 2*x + cos(x)
```

```
>> diff(exp(-x*sin(x)))
ans = (sym)
-x*sin(x)
(-x*cos(x) - sin(x))*e
```

# Symbolic package: indefinite integral

• Indefinite integral : int

```
>> int(x^2+sin(x)-1)
ans = (sym)

3
x
-- - x - cos(x)
3
```

#### Exercises 4.1

Find all the roots to the following equation

$$(\sin x)^2 \exp\left(-\frac{x}{2}\right) - 0.1 = 0, \quad (x \ge 0)$$

 Hint: You must specify good initial values to use fsolve. To do so, plot the function y=f(x) in the interval [0,10] as follows and make guesses of possible roots.

```
>> x=0:0.01:10;
>> y=sin(x).^2.*exp(-x/2) - 0.1;
>> y0=zeros(1,length(x));
>> plot(x,y,x,y0)
```